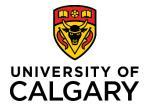

**Comments – Pre-award Applications** 

## **Quick Reference Guide**

### **Comments – Pre-award Applications**

| Purpose:  | Various roles can leave a comment or note on a Pre-award application. Viewing and adding comments can depend on the status of the Pre-award application and a person's role (e.g., Approvers, Manual Approvers, Research Facilitators, RSO etc.) |
|-----------|----------------------------------------------------------------------------------------------------|
| Audience: | All Roles                                                                                                    |

### Principal Investigator (PI) can:

- add a comment into the **Comments** field of the Key Information page for records with an In Preparation status
- view Research Facilitator comments
- enter a Comment into the Approver Comments field when a Co-Investigator or Team Member submits a Pre-• award application to the PI for approval
- cannot view Approver comments in the Pre-award record, but can view comments in Notification when an approver returns a Pre-award record with a status of Return to PI for further information (approval)

### To add a comment:

### Step 1:

From your 'Things to do' list, click the name of the item pending approval and then click title of the record you want to leave an approver comment on.

Step 2: Click the blue pencil icon.

| 1 Pre-Award/Applications pending approva                                                                     | al                   |
|----------------------------------------------------------------------------------------------------|----------------------|
| RMS20-49108949: TM/designate created; Gnanakuma<br>Last edited by Workflow RMO on 2020/04/00 at 4:29 PM      | r, Ruban - Radiology |
| ey Information *                                                                                             |                      |
| re-Award/Application to be approved                                                                          |                      |
| lick of the blue perior to review the pre-award/application submitted for y                                  | RF Reviewed?         |
| Pre-Award/Application                                                                                        |                      |
|                                                                                                    | No 🥒                 |
| Pre-Award/Application<br>RMS20-49108949: TM/designate created; Gnanakumar, Ruban - Radiology<br>escription * | No                   |
| RMS20-49108949: TM/designate created; Gnanakumar, Ruban - Radiology                                          | No                   |
| RMS20-49108949: TM/designate created; Gnanakumar, Ruban - Radiology                                          | No                   |

### Step 3:

Enter information into Approver Comments field.

Step 4: Click Save & Set Progress.

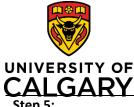

# Quick Reference Guide

| Step 5:<br>Select an approver status (e.g., approved). The click Save & Set Status. | Set status                                                                                                    |
|-------------------------------------------------------------------------------------|----------------------------------------------------------------------------------------------------|
|                                                                                     | Approval is actively pending with an approver.                                                                                                    |
|                                                                                     | Approved<br>Selecting this status is the digital equivalent of an ink<br>signature                                                                                             |
|                                                                                     | Not approved<br>Item returned to the PI for additional information or<br>changes. All approvals (including earlier ones) <u>will</u> be<br>discarded by selecting this status. |
|                                                                                     | Return to PI for further information                                                                                                    |
|                                                                                     | Cancel Save & set status                                                                                                    |

### **Research Facilitators:**

If in the approval chain, Research Facilitator can add a comment on the Pre-award application that is visible to all roles.

| Research Facilitator Comments                                                      |   |
|------------------------------------------------------------------------------------|---|
| In addition to your Letter of Intent ensure to ensure your signature page as well. |   |
|                                                                                    | 1 |
|                                                                                    |   |

### Approvers:

Approvers can only leave their comment when it is **their** turn to approve.

#### Approver comments

As the Department Head I approve this pre-award application after my full review.

# Once approved and submitted the comment made by approver will appear to the next approver in the *Prior approver comments* section. These comments are only visible to the approver when it is **their** turn to approve.

| Prior approver comments |                           |                                                                                      |
|-------------------------|---------------------------|--------------------------------------------------------------------------------------|
| ⊓auiaway, ∪aiui         | 02:32:44 PM               | for submission.                                                                      |
| Ross, Doug              | 13/03/2018<br>02:41:23 PM | As the Department Head I approve this pre-award<br>application after my full review. |

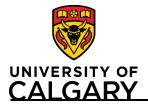

Quick Reference Guide

### **Research Service Office (RSO)**

Grant's Assistant's, Grant's Officer's, and Grants & Awards Director's are all able to view the previous approver's comments by clicking on the pencil icon as shown here:

| Academ | ic Approvals                             |          |                 |                              |   |
|--------|------------------------------------------|----------|-----------------|------------------------------|---|
|        | Description                              | Status   | Approval By     | Approval Date                |   |
| 1 🗸    | Approval by PI                           | Approved | Hathaway, Carol | Tue Mar 13 14:32:44 MDT 2018 | ø |
| 2 🛩    | Approval by Department Head / Equivalent | Approved | Ross, Doug      | Tue Mar 13 14:41:23 MDT 2018 | ø |
| 3 🗸    | Review by Research Administrator         | Approved | Rasgotra, Neela | Tue Mar 13 14:58:11 MDT 2018 | ø |

Grant's Assistant's, Grant's Officer's, and Grants & Awards Director's are all able to leave a comment in the *Research Services Comments* but only after all faculty approvals have been made to the pre-award application. After the comment has been added, it will be visible to all roles that view the Pre-award application.

| Research Services Comments                                                                                                |     |
|----------------------------------------------------------------------------------------------------|-----|
| Review feedback of the application from a Research Services staff member. This feedback is provided after faculty approva | als |
| <b>B</b> $I = x_2 + x_2 \equiv I \equiv I$<br>This application is ready for project setup.                                |     |